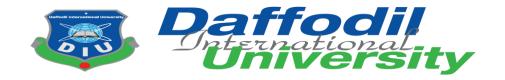

# SWE-431 Project/Internship/Thesis Internship on VIP Landmark by Feemaa Tech Ltd

Submitted By

**MD: Mubarak Hossain** 

Id: 171-35-1848

Department of Software Engineering

**Daffodil International University** 

Supervised By

#### **Kaushik Sarker**

Assistant Professor & Associate Head

Department of Software Engineering

**Daffodil International University** 

The Project report has been submitted in fulfillment of the requirements for the degree of Bachelor of Science in Software Engineering

# **Approval**

This Internship titled on VIP Landmark, submitted by Md. Mubarak Hossain, ID:171-35-1848 to the Department of Software Engineering, Daffodil International University has been accepted as satisfactory for the partial fulfillment of the requirements for the degree of Bachelor of Science in Software Engineering and approval as to its style and contents.

#### BOARD OF EXAMINERS

| Gran                                             |                     |
|--------------------------------------------------|---------------------|
| D. I                                             | Chairman            |
| Dr. Imran Mahmud<br>Associate Professor and Head |                     |
| Department of Software Engineering               |                     |
| Daffodil International University                |                     |
| Dalious international conversity                 |                     |
| Show                                             |                     |
| Md. Shohel Arman                                 | Internal Examiner 1 |
| Senior Lecturer                                  |                     |
| Department of Software Engineering               |                     |
| Daffodil International University                |                     |
| 17/06/21                                         | 2                   |
| Farhan Anan Himu                                 | Internal Examiner 2 |
| Lecturer                                         |                     |
| Department of Software Engineering               |                     |
| Daffodil International University                |                     |
| 17.06.21                                         | External Examiner   |
| Professor Dr. Mohammad Abul Kashem               |                     |
| Department of Computer Science and Engineering   |                     |
| Dhaka University of Engineering and Technology   |                     |

#### **Declaration**

I do hereby declare that the internship report entitled as "VIP Landmark" has been prepared on the basis of 4 months internship activities it is an original work done by me under the supervision of "Kaushik Sarker" Assistant Professor & Associate Head, Department of Software Engineering, Daffodil International University.

#### Submitted by

Muk

Md. Mubarak Hossain

ID: 171-35-1848

Batch: 22th

Department of Software Engineering

Faculty of Science & Information Technology

**Daffodil International University** 

**Certified by** 

Kaushik Sarker

Kaushire Sanua

Assistant Professor & Associate Head

Department of Software Engineering

Faculty of Science & Information Technology

**Daffodil International University** 

## Acknowledgement

First of all , I am grateful to the Almighty Allah. After that I would like to express my special thanks to my supervisor Kaushik Sarker who gave me the opportunity to do this internship on the topic of "VIP Landmark". He always supports and guidance me. So I am very thankful to him. At the same time I would also like to express thanks my all coworkers at Feemaa Tech Ltd, Specially Mahraj Iqbal Faruk, CEO of Feemaa Tech Ltd .He give me opportunity to do this Internship his company. Thanks to my instructor Saqibul Islam, He motivating me to best work using the knowledge from studing SWE at Feemaa Tech Ltd. Thanks to my all friends who help and support me all time. Finally thanks to my Ma and Baba for their love and supports.

#### **Summery**

In my internship report I would like to describe how we can use them properly after our academic studies in an industry. Suddenly I got the opportunity to do an internship at Feemaa Tech Ltd. I was given 4 months for internship. There I was first taught HTML CSS JavaScript and Bootstrap again. After learning these, I was given different types of demo work and I had to design them. Even if they could design at first, they would not be responsive. Later when I mastered HTML CSS JavaScript and Bootstrap I was able to make all designs responsive. After learning design I learned PHP for back-end again. Then I learned how to implement the popular PHP framework Laravel. I got an idea about MVC. After getting an idea of everything I am designing a project to the left of the VIP Landmark and working on few modules in the back-end. This project is a lot like Shanta Holding. I have been able to use the things I have learned in the right way here.

| Declaration                                                | iii |
|------------------------------------------------------------|-----|
| Acknowledgement                                            | iv  |
| Summery                                                    | v   |
|                                                            |     |
|                                                            |     |
| <b>Table of Contents</b>                                   |     |
| Chapter 1: Introduction                                    |     |
| 1.1 Overview                                               | 01  |
| 1.2 Origin of the report                                   | 02  |
| 1.3 Objective of the internship                            | 02  |
| 1.4 Methodology                                            | 03  |
| 1.4.1 Primary data source                                  | 03  |
| 1.4.2 Secondary data source                                | 03  |
| 1.5 Scope                                                  | 03  |
| 1.6 Limitation                                             | 03  |
| <b>Chapter 2: Company Overview</b>                         |     |
| 2.1 Overview of Feemaa Tech Ltd                            | 04  |
| 2.2 Organization Hierarchy for a Software Development Role | 05  |
| 2.3 Products                                               |     |
| 2.4 Contact Details                                        | 06  |
| 2.4.1 Company Details                                      | 06  |
| 2.4.2 Head of Tech Team Details                            | 06  |
| 2.5 Technology                                             | 06  |
| 2.6 Rules And Regulations                                  | 07  |
| 2.6.1 Flexibility                                          | 07  |
| 2.6.2 Semi-Formal Attitude                                 |     |
| 2.6.3 Office Schedule                                      | .07 |

Approval......ii

| Chapter 3: My Internship At Feemaa Tec         | h Ltd             |
|------------------------------------------------|-------------------|
| 3.1 Overview                                   | 08                |
| 3.2 Internship Experience                      |                   |
| 3.2.1 Recruitment                              |                   |
| 3.3 Facilities Given to Interns                | 09                |
| 3.4 Evaluation Process                         | 09                |
| 3.5 Personal Expectation                       | 09                |
| 3.6 Conclusion                                 | 09                |
| Chapter 4: Software Development Life C         | ycle And Overview |
| 4.1 Software Development Life Cycle            | ·                 |
| 4.2 My Work as Software Developer Intern       | 12                |
| 4.2.1 Initiation                               | 12                |
| 4.2.2 Project Planning                         |                   |
| 4.2.3 Tools And Technology Used During Project | 12                |
| 4.2.4 Project Description                      |                   |
| 4.3 My Tasks                                   |                   |
| 4.3.1 Challenges                               | 13                |
| 4.3.2 Completion And Delivery                  | 13                |
| 4.4 Use Case Diagram                           | 14                |
| 4.5 Use Case Description                       |                   |
| 4.5.1 Create Project Category                  |                   |
| 4.5.2 Create Project Type                      |                   |
| 4.5.3 Create Project                           | 16                |
| 4.5.4 Create News                              | 16                |
| 4.5.5 Create Events                            | 17                |
| 4.5.6 Create Blog                              | 17                |
| 4.6 Database Diagram                           |                   |
| 4.7 Activity Diagram                           |                   |
| 4.7.1 Create Project Category                  |                   |
| 4.7.2 Create Project Type                      |                   |
| 4.7.3 Create Project                           |                   |
|                                                |                   |

| 4.7.4 Create News                               | <u>!</u> |
|-------------------------------------------------|----------|
| 4.7.5 Create Events                             | 3        |
| 4.7.6 Create Blog24                             | ļ        |
| 4.8 Sequence Diagram25                          | 5        |
| 4.8.1 Create Project Category25                 |          |
| 4.8.2 Create Project Type26                     |          |
| 4.8.3 Create Project27                          |          |
| 4.8.4 Create News28                             |          |
| 4.8.5 Create Events29                           |          |
| 4.8.6 Create Blog                               |          |
| <b>Chapter 5: Experience And Achievement</b>    |          |
| 5.1 Challenges And Constraints                  |          |
| 5.2 Organizational Constraints And Challenges31 |          |
| 5.2.1 Desk Arrangement                          |          |
| 5.2.2 Limited Resources                         |          |
| 5.3 Notable Experiences                         |          |
| 5.3.1 Formal Behavior                           |          |
| 5.3.2 Team Work                                 |          |
| 5.3.3 Career Direction                          |          |
| Chapter 6: User Manual                          |          |
| 6.1 Project Category                            |          |
| 6.2 Project Type                                |          |
| 6.3 Project34                                   |          |
| 6.4 News                                        |          |
| 6.5 Events                                      |          |
| 6.6 Blog                                        |          |
| <b>Chapter 7: Conclusion</b>                    |          |
| 7.1 Concluding Statements                       |          |
| 7.2 Recommendations                             |          |
| 7.3 References                                  |          |
| Plagiarism Report37                             |          |

# **List Of Figure**

| Points | Name of Figure                | Page No |
|--------|-------------------------------|---------|
| 4.4    | Use case diagram              | 14      |
| 4.6    | Database Diagram              | 18      |
| 4.7.1  | Activity diagram project      | 19      |
|        | category                      |         |
| 4.7.2  | Activity diagram project type | 20      |
| 4.7.3  | Activity diagram project      | 21      |
| 4.7.4  | Activity diagram news         | 22      |
| 4.7.5  | Activity diagram events       | 23      |
| 4.7.6  | Activity diagram blog         | 24      |
| 4.8.1  | Sequence diagram project      | 25      |
|        | category                      |         |
| 4.8.2  | Sequence diagram project type | 26      |
| 4.8.3  | Sequence diagram project      | 27      |
| 4.8.4  | Sequence diagram news         | 28      |
| 4.8.5  | Sequence diagram events       | 29      |
| 4.8.6  | Sequence diagram blog         | 30      |
| 6.1    | User manual project category  | 33      |
| 6.2    | User manual project type      | 33      |
| 6.3    | User manual project           | 34      |
| 6.4    | User manual news              | 34      |
| 6.5    | User manual events            | 35      |
| 6.6    | User manual blog              | 35      |

## **Chapter 1: Introduction**

#### 1.10verview

Internships are formal programs designed to provide students the experience in a real-world environment. Internship is very helpful and builds a strong knowledge giving students visible work experience that they can use to get started.

There is no standard duration for how long an internship period, however typically an internships is a period of 2-12 months. During this period an internship has the opportunity right way to explore the field, get mentored by the seniors and learn how to put the knowledge from university to there all world. Internship programs provide a platform for interns to build a solid foundation for their new career, understand the workplace, gain real-world experience, develop skills and also present the opportunity to find permanent employment in various companies.

Daffodil International University offers undergraduate programs in "Bsc.in SWE". As a student of the undergraduate program, the program requires that complete an internship period with a reputable company where I will be trained practically with working environment practices and get familiar with industry. For my interns program, I have worked in the software company Feemaa Tech Ltd where I am to complete 4 months internship.

In this course of my internship, I had to learn how to communicate with co-workers effectively. How to design website and develop website properly. Ensure to develop better quality software.

In this report, I have discussed my internship period at "Feemaa Tech Ltd", an overview of the company and its activities. What I have learned and how it helped me to design and develop website.

# 1.2 Origin of the report

This report reflects upon the four month long internship period at Feemaa Tech Ltd. It helps me to design and develop website and I am designed "VIP Landmark" project and developed some back-end module. By working in this organization, I have been able to improve my work skills. I have got an idea of how to work in the industry and what kind of work is done.

# 1.3 Objectives of Internship

The Main goal of the internship is how to design and develop a website. How to use the software development life cycle. Some of the goals are discussed below

- 1. Introduce the organization, including the standards following here.
- 2. Detailed description of the responsibilities.
- 3. Description about the team work.
- 4. Understanding how to design website.
- 5. Understanding how to develop website.
- 6. Understanding development life-cycle.
- 7. To know real-world software industry.
- 8. To know how to solve problems.

## 1.4 Methodology

All types of information in the report have been collected from internal and external sources. All sources of the data for this report are given below:

## 1.4.1 Primary Data Source

- 1. Personal experience and observation.
- 2. Discussion with other developers.

#### 1.4.2 Secondary Data Source

- 1. Company Website.
- 2. Office related documents.
- 3. Internet.

## 1.5 Scope

In this document, I have discussed various things of this company. As like as it's products, services, office environment and it's policies. Other part of my report covers the way I started my internship and the types of work done of my internship period. Last part of the report covers how to design software, how to use tools and Technology and developed website.

#### 1.6 Limitation

First of all, I have a contract with Feemaa Tech Ltd. I will not be able to share any confidential information or product information with anyone.

## **Chapter 2: Company Overview**

#### 2.1 Overview of Feemaa Tech Ltd

Bangladesh is making quick progress in website development industry. There are many website development organization that have contributed significantly rise the software industry and Feemaa Tech is one of them. Feemaa Tech provides technology solutions. All the members of this company have many thoughtful, hardworking, creative personalities. Also works for clients in the country and abroad.

Feemaa Tech, a Tech giant is ready to take over the innovative market with some promising services and products. From website design to AI implementation; an amazing output of requirements being processed; it's better than before, faster than anyone and smarter than any system.

Feemaa Tech Ltd led by Mahraj Iqbal Faruk CEO. Mr. Saqibul Hasan Razib head of tech team with a strong management team and skilled software developers with experience in various areas such as web, server working both in-house and remotely around the clock.

Feemaa Tech Ltd has different sets of products at small startups and large enterprises. They offer both custom made applications for businesses and readymade ERP solutions to companies who need them.

# 2.2 Organization hierarchy for a software development role

- 1. Managing director & CEO
- 2. Project Manager
- 3. Team Leader
- 4. Sr. Software Engineer
- 5.Jr. Software Engineer

#### **Other Rules**

- 1. UX designer
- 2. Marketing Executive
- 3. HR

#### 2.3 Products

- 1. Enterprise Resource Planning
- 2. Transport Automation
- 3. Logistic Management
- 4. Human Resource Automation
- 5. Consulting business Automation
- 6. Software and Application Development
- 7. Digital Marketing
- 8. Lawyer Appointment System
- 9. E-Book
- 10. E-Commerce Shopping
- 11. CV-Builder
- 12. Accounting Software
- 13. VIP Landmark
- 14. Rental Management

#### 2.4 Contact Details

#### 2.4.1 Company Details

Company Name: Feemaa Tech Ltd

Address: Zaman Tower, Purana-Pultan Shahid Syed Nazrul Islam Sharani, Dhaka

Email: <u>info@feemaatech.com</u> Phone Number: 01719430714

#### 2.4.2 Head of Tech Team Details

Name: Saqibul Hasan Razib

Email: <a href="mailto:saquibulhassan@gmail.com">saquibulhassan@gmail.com</a>
Phone Number: 01787089595

# 2.5 Technology

Feemaa Tech Ltd has a large variety of products that targets a large number of clients with various needs. To provide solutions to all these different clients, Feemaa Tech Ltd needs to adapt to new technologies to develop their products.

The Frameworks Feemaa Tech Ltd Uses:

- 1. Laravel
- 2. Django

Languages Used Feemaa Tech Ltd:

- 1. PHP
- 2. Python
- 3. JS
- 4. C

Mobile Application Platform Used Feemaa Tech Ltd:

- 1. Android
- 2. IOS

Web Frontend Frameworks Used Feemaa Tech Ltd:

- 1. VueJS
- 2. ReactJS

#### Database:

- 1. Postgresql
- 2. MYSQL

## 2.6 Rules And Regulations

From sometime workers may violate the policies that are set for the company. If any employee breaks the rules with the best intentions, It disrupts the flow of other negatively.

#### 2.6.1 Flexibility

Feemaa Tech Ltd follows a semi-rigid structure of rules and regulations. If most cases breaking of the rule not punished if does not affect project or employee.

#### 2.6.2 Semi Formal Attitude

Employees are interact with each other in a friendly attitude and with respect. The dress code is not necessary for every time .When arrange a meeting schedule that day needs Formal dress code.

#### 2.6.3 Office Schedule

The Office starts at 9 am and lasts till 6 pm. Besides, 1 hour break is given for lunch. Besides, there is a break for prayers and breakfast. If someone comes 10 minutes late in the morning 3 consecutive days, then 1 day's salary is deducted.

#### **Chapter 3: My Internship At Feemaa Tech Ltd**

#### 3.1 Overview

In our academic curriculum, the purpose is to teach students to become as much as prepared as possible when he/she graduates. The internship has its own purpose too. The most benefit of the internship is receiving real-life, on hand training in the industry that the classroom can not simulate. The other benefits are learning how to behave in industry, how to team work with other person and different thinking capabilities. Responsibility, respect, timeliness, team building fall under the latter category.

This chapter outlines my internship experiences, my involvement with Feemaa Tech Ltd Engineering services in the last 4 months. I am learn many important information in this company and this is my achievements.

## 3.2 Internship Experience

I was very glad to have the opportunity to do my internship at Feemaa Tech Ltd because it gave me a lot of opportunity to learn work from some of the most experienced software engineers in the country. I know how to a company works.

#### 3.2.1 Recruitment

Feemaa Tech Ltd called me for an interview where I was asked casual questions by the CEO, Head of IT and HR about my academic activities. After that they asked what language I know well and which framework I know . the interview was friendly. A few days later they call me to inform about the acceptance later and asked to join formally.

#### 3.3 Facilities given to interns

Feemaa Tech Ltd is my first company who give me opportunity to internship there. In this company give me lot of experience how to work industry, how to team work, how to solve problem group wise, how good relationship co-workers. In this period HTML CSS JavaScript PHP and Laravel Framework used properly and gain a good knowledge in this topic. The company provided tea/ coffees unlimited and provide snacks.

#### 3.4 Evaluation Process

Head of Tech team was assigned as my mentor to give me tasks and keep track of my progress and help me overcome of the challenges that I have faced during the first phase of the internship period. I had a deadline of my task If I complete during this time then progress this feedback is improve. Then go to another topic discuss and give another task. When I complete all simple task then add me a real life project and I work this project.

# 3.5 Personal Expectation

My expectation from internship period are below there

- 1. Learning and understand software development life-cycle
- 2. How to change code in the middle of project
- 3. How to design website
- 4. How to manage time
- 5. Building a good relationship in the industry

#### 3.6 Conclusion

At the period of the internship, I learn many things. How design a website and develop a website. I am satisfied with the program. Feemaa has helped me to learn how the industry works and pushed me to learn new technologies and solve real-life problems. The company has encouraged me to learn every day. I learn how to manage time schedule and how to team work industry.

## **Chapter 4: Software Development Life-Cycle and Overview**

## 4.1 Software Development Life-Cycle

Software Development Life Cycle is a process that produces high quality software and lowest cost short time possible. Software development life cycle (SDLC) provides a well-structured flow of phases that help an organization to high quality software shortest time.

There are two different types of Software Development Life Cycle(SDLC) that can be used, which are waterfall and agile. The main difference between the two is that the waterfall process is more traditional and designs with a well throughout plan and defined set of requirements, where as agile Software Development Life Cycle(SDLC)begins with less stringent guidelines and then makes adjustments when needed. Agile development ability to quickly translate an application that is in development to a full release at nearly any stage making it more suitable for applications.

There are 6 phase in Software Development Life Cycle. They are given below:

- 1. Requirements gathering and Analysis
- 2. Design
- 3. Implementation
- 4. Testing
- 5. Deployment
- 6. Maintenance

#### Requirements gathering and analysis:

In this phase business requirements are gathers. This phase is main focus of the project manager and stakeholders. Frequent meeting users, managers are held in order to determine the requirements such as who are the users of the system, what data should be input to the system and what is output of this system. All question asked in this phase. Then it goes to analysis phase if all requirements are valid then it goes to next step otherwise this requirements remove.

#### Design:

System design helps in identify hardware and system requirements and also helps in defining overall system architecture. In this phase UX designer create a pattern how to look this software then designer can design this properly. When complete design section then it goes to next step.

#### Implementation:

In this phase the work is divided into units and coding is started. In this phase the code is produced so it is the main focus for software developers. This is the longest phase of software development life cycle.

#### Testing:

When complete implement code then it comes to testing. In this phase all functional and non functional requirements are tested as like as integration testing, system testing, acceptance testing are done.

#### Deployment:

When successfully complete the testing phase then software prepare for shipping, Then its use for customers. If any problem to use this software then they contact them.

#### Maintenance:

Once the customer start using the software and the actual problem comes up and solved time to time. The process where care is taken for developed product maintenance. This phase is last step according to term with client.

## 4.2 My work as Software Developer Intern

#### 4.2.1 Initiation

At the beginning of my internship period, I was given small tasks. I was taught HTML CSS JavaScript for design. After that I design a lot of demo projects. After that I was allowed to design real life project VIP landmark. After Complete design I learn PHP and Laravel framework. I was develop some back end module VIP Landmark.

#### 4.2.2 Project Planning

My task at Feemaa Tech Ltd was to work and learn design and development. After the planning phase of SDLC, the head of tech team supplied us with functional requirement and UX design then I was design this project .Then they have mapped actual interface of the application, the data input that the application should take and the result that data will provide.

#### 4.2.3 Tools And Technology Used During Project

Programming Language: PHP ( HTML5,CSS3,Bootsrap 4,JavaScript)

Framework: Laravel (version 8.12) API Documentation: Postman

Database: MYSQL IDE: Visual Studio code

## **4.2.4 Project Description**

Most of the people in our country suffer from various problems in selling land and buying houses and flats. Many times even after having money, they can't buy the place they want because they don't know where to find good plots. By doing so, they cannot buy anything at a fair price. There are many people who want to buy a flat but they can't find a good one. , we are going to create a project and the name of this project is VIP Landmark. It is basically a real estate basic project. Through this we will be able to sell land. We will know where the plots are vacant. I will know if the flat will be available. I can apply for work. This will save us time and money.

## 4.3 My Task

After learning the design, I was assigned a VIP Landmark design and modules for back end.

- 1. Design HTML form for this project
- 2. Create project category module
- 3. Create project type module
- 4. Create project module
- 5. Create News module
- 6. Create Events module
- 7. Create Blog module

#### 4.3.1 Challenges

At first I could not be responsive while designing but in the fall there was no problem with the cooperation of my instructor. In the same way, it has been difficult to understand many things while working in the back end. But after doing many tasks, now things have become much easier.

#### **4.3.2** Completion and Delivery

As it was my first project at Feemaa Tech Ltd, I had to make more time than usual to deliver codes and complete the task with the standard of the company.

# 4.4 Use Case Diagram

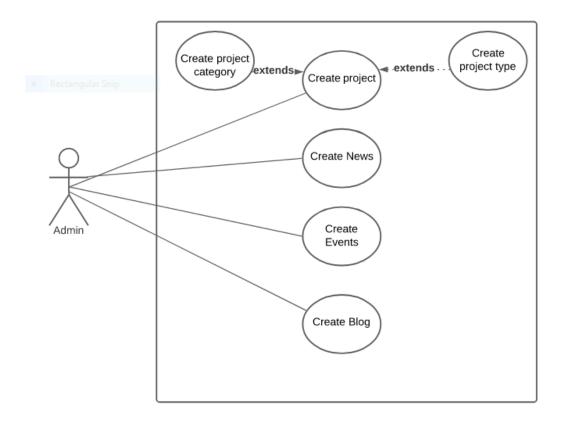

Figure: 4.4 Use case Diagram

# 4.5 Use case description:

# **4.5.1** Create Project Category

| Use Case                                | Create Pr                    | Create Project Category                                              |  |
|-----------------------------------------|------------------------------|----------------------------------------------------------------------|--|
| Use Case No                             | 1                            | 1                                                                    |  |
| Goal                                    |                              | Admin can added project category and user can see this category list |  |
| Pre-condition                           | Admin m                      | Admin must have to login                                             |  |
| Primary Actors Secondary Actors Trigger | Admin<br>User<br>This will b |                                                                      |  |
| Description/                            | Step                         | Action                                                               |  |
| Main Success                            | 1                            | Go to project Category                                               |  |
|                                         | 2                            | Fill up all required category fields                                 |  |
|                                         | 3                            | Click submit button to insert project category successfully          |  |
| Alternative Flows                       | N/A                          |                                                                      |  |
| Quality Requirements                    | N/A                          | N/A                                                                  |  |

# 4.5.2 Create Project Type

| Use Case                                | Create Project Type                                                  |                                                         |
|-----------------------------------------|----------------------------------------------------------------------|---------------------------------------------------------|
| Use Case No                             | 2                                                                    |                                                         |
| Goal                                    | Admin can added project type and user can see this project type list |                                                         |
| Pre-condition                           | Admin must have to login                                             |                                                         |
| Primary Actors Secondary Actors Trigger | Admin User This will be text boxes and buttons.                      |                                                         |
| Description/                            | Step                                                                 | Action                                                  |
| Main Success                            | 1                                                                    | Go to project type                                      |
|                                         | 2                                                                    | Fill up all required project type fields                |
|                                         | 3                                                                    | Click submit button to insert project type successfully |
| Alternative Flows                       | N/A                                                                  |                                                         |
| Quality Requirements                    | N/A                                                                  |                                                         |

# 4.5.3 Create Project

| Use Case                        | Create Project                                                                                      |                                                    |
|---------------------------------|----------------------------------------------------------------------------------------------------|----------------------------------------------------|
| Use Case No                     | 3                                                                                                   |                                                    |
| Goal                            | Admin can added project and select project category project type user can see this all project list |                                                    |
| Pre-condition                   | Admin must have to login and added project category project type                                    |                                                    |
| Primary Actors Secondary Actors | Admin<br>User                                                                                       |                                                    |
| Trigger                         | This will be text boxes and buttons.                                                                |                                                    |
| Description/                    | Step                                                                                                | Action                                             |
| Main Success                    | 1                                                                                                   | Go to project                                      |
|                                 | 2                                                                                                   | Fill up all required project fields                |
|                                 | 3                                                                                                   | Click submit button to insert project successfully |
| Alternative Flows               | N/A                                                                                                 |                                                    |
| Quality Requirements            | N/A                                                                                                 |                                                    |

## 4.5.4 Create News

| Use Case                                | Create News                                                 |                                                 |
|-----------------------------------------|-------------------------------------------------------------|-------------------------------------------------|
| Use Case No                             | 4                                                           |                                                 |
| Goal                                    | Admin can added news fields and user can see this News list |                                                 |
| Pre-condition                           | Admin must have to login                                    |                                                 |
| Primary Actors Secondary Actors Trigger | Admin User This will be text boxes and buttons.             |                                                 |
| Description/                            | Step                                                        | Action                                          |
| Main Success                            | 1                                                           | Go to News                                      |
|                                         | 2                                                           | Fill up all required News fields                |
|                                         | 3                                                           | Click submit button to insert News successfully |
| Alternative Flows                       | N/A                                                         |                                                 |
| Quality Requirements                    | N/A                                                         |                                                 |

# 4.5.5 Create Blog

| Use Case                                | Create Blog                                                      |                                                 |
|-----------------------------------------|------------------------------------------------------------------|-------------------------------------------------|
| Use Case No                             | 5                                                                |                                                 |
| Goal                                    | Admin can added blog insert blog and user can see this blog list |                                                 |
| Pre-condition                           | Admin must have to login                                         |                                                 |
| Primary Actors Secondary Actors Trigger | Admin User This will be text boxes and buttons.                  |                                                 |
| Description/                            | Step                                                             | Action                                          |
| Main Success                            | 1                                                                | Go to blog                                      |
|                                         | 2                                                                | Fill up all required blog fields                |
|                                         | 3                                                                | Click submit button to insert blog successfully |
| Alternative Flows                       | N/A                                                              |                                                 |
| Quality Requirements                    | N/A                                                              |                                                 |

## **4.5.6 Create Events**

| Use Case                                | Create Events                                                                  |                                                   |
|-----------------------------------------|--------------------------------------------------------------------------------|---------------------------------------------------|
| Use Case No                             | 6                                                                              |                                                   |
| Goal                                    | Admin can create events any time and date user can see this events information |                                                   |
| Pre-condition                           | Admin must have to login                                                       |                                                   |
| Primary Actors Secondary Actors Trigger | Admin User This will be text boxes and buttons.                                |                                                   |
| Description/                            | Step                                                                           | Action                                            |
| Main Success                            | 1                                                                              | Go to events                                      |
|                                         | 2                                                                              | Fill up all required events fields                |
|                                         | 3                                                                              | Click submit button to insert events successfully |
| Alternative Flows                       | N/A                                                                            |                                                   |
| Quality Requirements                    | N/A                                                                            |                                                   |

# 4.6 Database Diagram

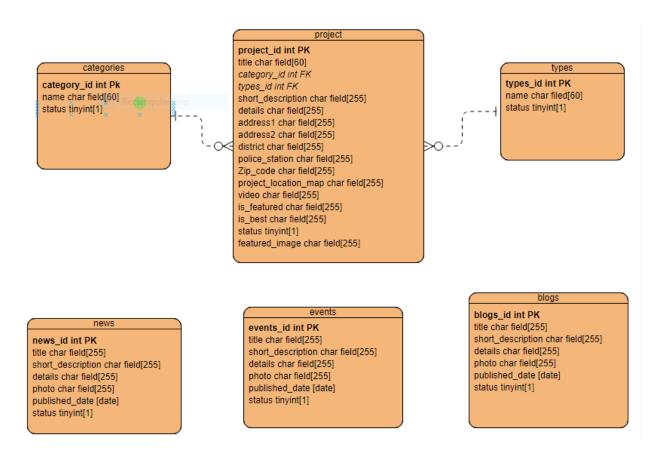

Figure: 4.6 Database Diagram

# 4.7 Activity Diagram

# **4.7.1** Create project category

Admin can create project category and see project category list

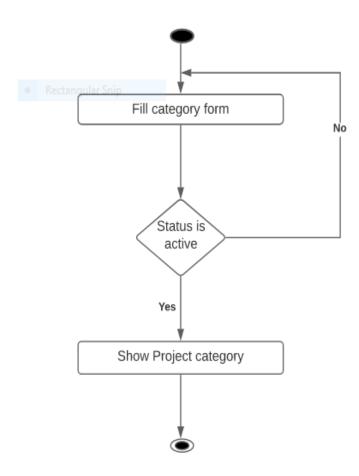

Figure: 4.7.1 Activity diagram project category

# 4.7.2 Create project type

Admin can create project type and see project type list.

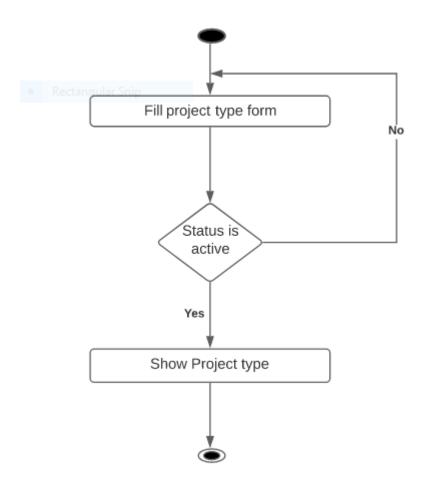

Figure: 4.7.2 Activity diagram project type

# 4.7.3 Create Project

Admin can create project and see project list.

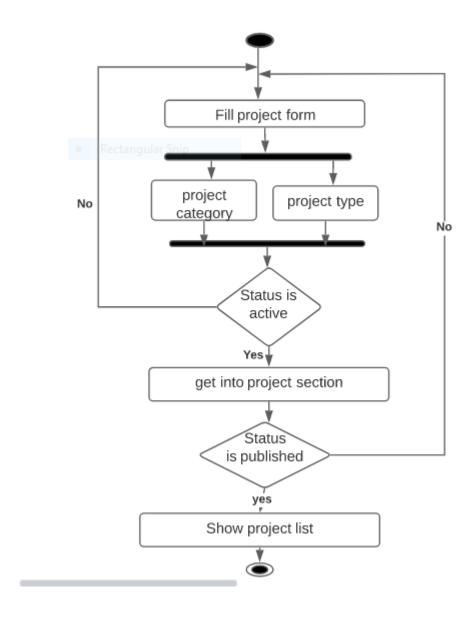

Figure: 4.7.3 Activity diagram project

## **4.7.4** Create News

Admin can create news and see news list.

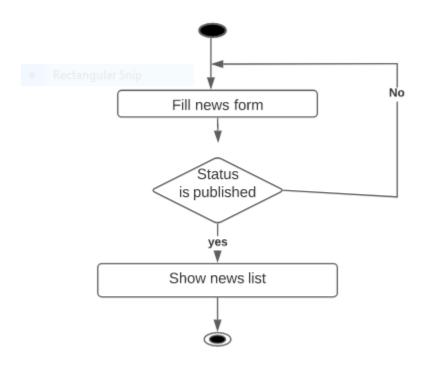

Figure: 4.7.4 Activity diagram news

## 4.7.5 Create Events

Admin can create events and see events list

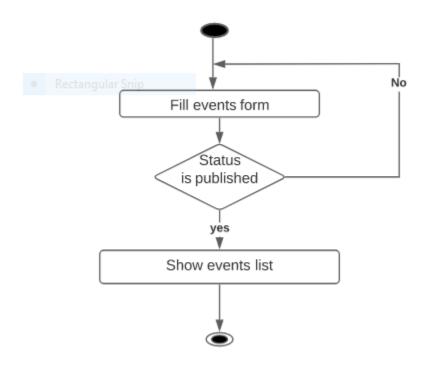

Figure: 4.7.5 Activity diagram events

# 4.7.6 Create Blog

Admin can create blog and see blog list

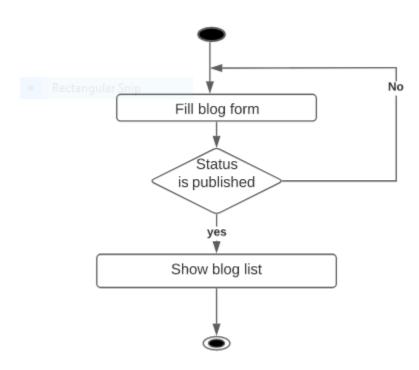

Figure: 4.7.6 Activity diagram blog

# 4.8 Sequence Diagram

# **4.8.1** Create Project Category

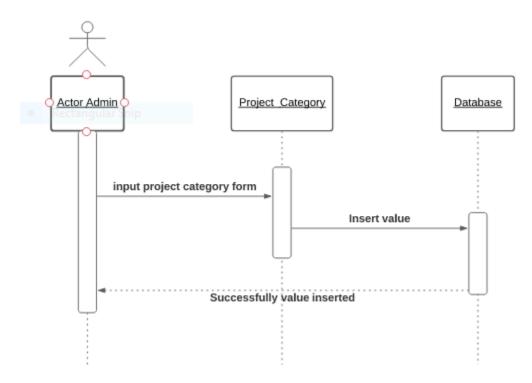

Figure: 4.8.1 Sequence diagram project category

# 4.8.2 Create Project Type

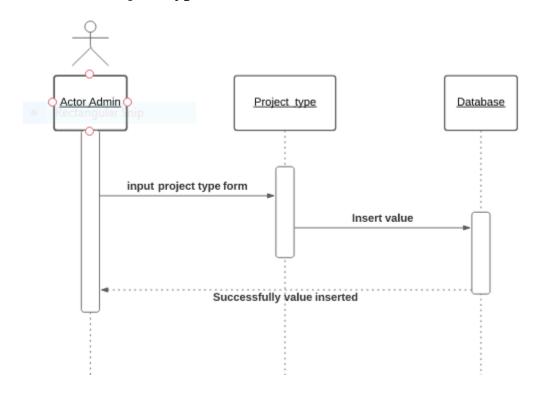

Figure: 4.8.2 Sequence diagram project type

# 4.8.3 Create Project

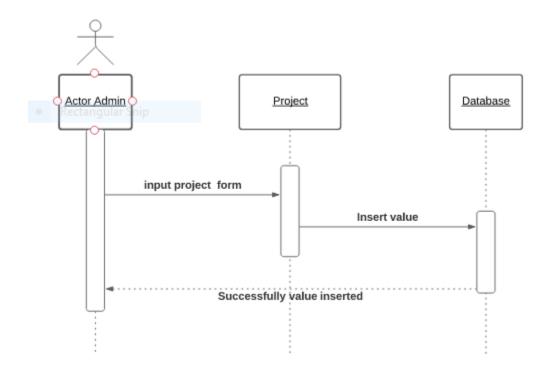

Figure: 4.8.3 Sequence diagram project

## 4.8.4 Create News

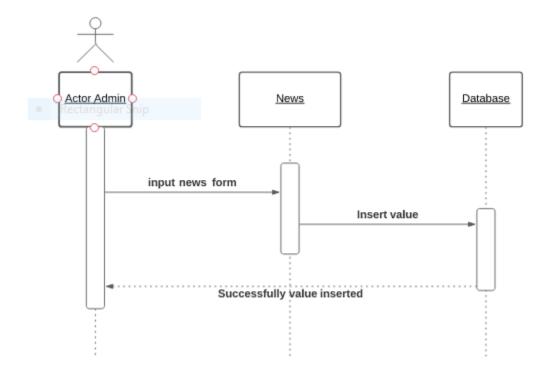

Figure: 4.8.4 Sequence diagram news

# 4.8.5 Create Events

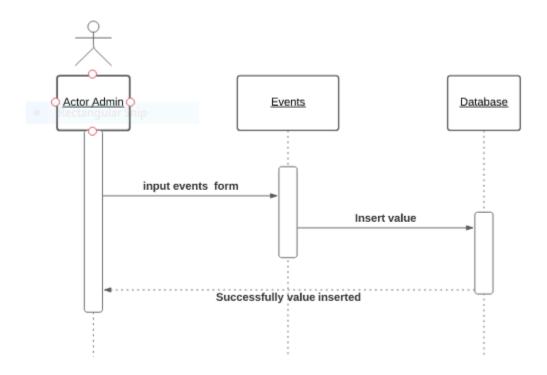

Figure: 4.8.5 Sequence diagram events

# 4.8.6 Create Blog

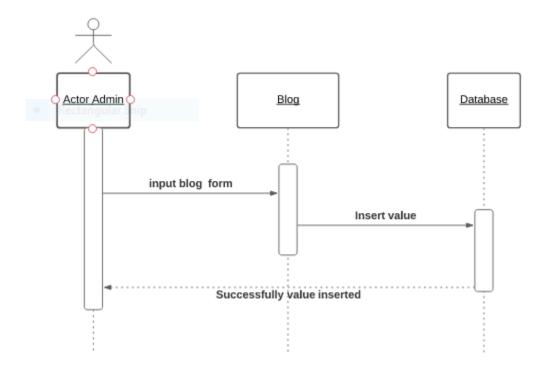

Figure: 4.8.6 Sequence diagram blog

## **Chapter 5: Experience and Achievements**

# **5.1 Challenges And Constraints**

Feemaa Tech Ltd is a well reputed company. This company tries to maintain every rules properly. The company has a good organizational structure.

## **5.2 Organizational Constraints and Challenges**

#### 5.2.1 Desk Arrangement

There are separate desks for everyone and the desks are covered with glass so no noise form outside can come in. There is AC to keep the weather cool.

#### **5.2.2** Limited Resource

Resources such as development servers, well configuration laptop, high resolution monitors and well internet connection are need to be.

# **5.3 Notable Experiences**

There are way more good things that I have experienced than the bad thing while working at Feemaa Tech Ltd. Most of the employee are friendly, head of tech team is very kind to me. He helps me when I faced various problem.

#### **5.3.1 Formal Behavior**

Feemaa Tech Ltd has taught me how to keep pace with seniors. How to solve any problem very easily. How to talk to an outside client. I learn how to talk each position of people and how to get the job done.

#### 5.3.2 Team Work

Feemaa Tech Ltd has taught me how to communicate with everyone and how to maintain a good relationship with everyone. Team work can be done by maintaining all these. There is no alternative to team work in industry.

#### **5.3.3** Career Direction

Internship is an important chapter for me. From now on I have learned a lot which will make a big contribution in my real life. Now I know how to do a real life project. My internship is over here and I am currently working here. So the internship is a big one for me.

# **Chapter 6: User Manual**

#### **6.1 Create Project Category**

Admin can create project category and see all category list

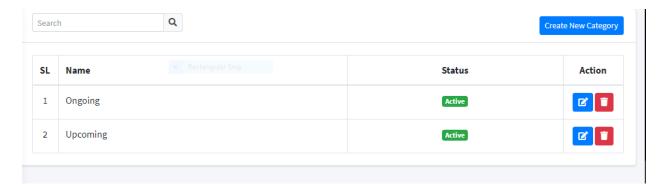

Figure: 6.1 user manual project category

#### **6.2** Create Project Type

Admin can create project type and see all project type list

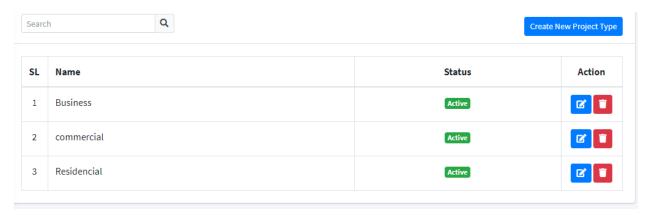

Figure: 6.2 User manual project type

# **6.3** Create Project

Admin can create project and see all project list

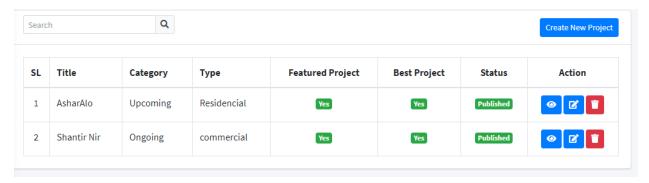

Figure: 6.3 User manual project

#### **6.4 Create News**

Admin can create news and see all news list

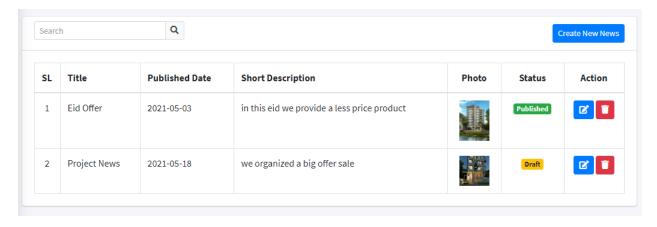

Figure: 6.4 User manual news

#### **6.5** Create Events

Admin can create events and see all events list

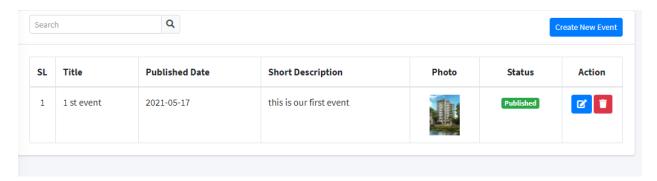

Figure: 6.5 User manual events

# 6.6 Create Blog

Admin can create blog and see all blog list

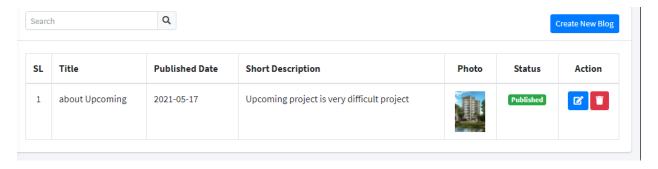

Figure: 6.6 User manual blog

#### **Chapter 7: Conclusion**

# 7.1 Concluding Statements

In a word, the experience I have gained at Feemaa Tech Ltd is not the end. This company makes software for clients in the country and abroad. The experience I have gained from here will be very useful to me in the future. Working here has introduced me to many new technologies and taught me how to use them. I have learned how long it can take to do a job and how to solve a problem very easily. The skills that I am gaining in these 4 months are not to be forgotten and it will play an important role in my new career.

#### 7.2 Recommendations

Before I went to Feemaa Tech Ltd, I didn't know how industry works. What I have learned here will play a positive role in my career. Specially thanks to Mahraj Iqbal Faruk CEO of Feemaa Tech Ltd and Kaushik Sarker Assistant Professor & Associate Head Department of Software Engineering Daffodil International University for the opportunity of internship here. Many thanks to head of tech team Saqibul hasan Razib . Following in his footsteps, I was able to learn new technologies.

#### 7.3 References

- 1. About HTML CSS Bootstap JavaScript PHP <a href="https://www.w3schools.com">https://www.w3schools.com</a>
- 2. Error handling <a href="https://laravel.com">https://laravel.com</a>, <a href="https://stackoverflow.com">https://stackoverflow.com</a>
- 3. UML design https://online.visual-paradigm.com

## **Plagiarism Report**

6/28/2021 Turnitin

#### Turnitin Originality Report

Processed on: 28-Jun-2021 12:24 +06 ID: 1613171917 Word Count: 5168 Submitted: 1

171-35-1848 By Md. Mubarak Hossain Similarity Index

Similarity by Source

20%

Internet Sources: 18% Publications: 1% Student Papers: 14%

6% match () Islam, Nushrat. "Effectiveness of IT service based on client satisfaction", BRAC University, 2016 3% match (student papers from 30-Jun-2018) Submitted to Daffodil International University on 2018-06-30 1% match (Internet from 15-Mar-2020) http://dspace.daffodilvarsitv.edu.bd:8080/bitstream/handle/123456789/3553/P13659%20%2829%25%29.pdf isAllowed=y&sequence=1 1% match (Internet from 26-Mar-2021) http://dspace.daffodilvarsity.edu.bd:8080/bitstream/handle/123456789/2088/P13003%20%2821%25%29.pdf isAllowed=y&sequence=1 1% match (Internet from 20-Nov-2020) https://github.com/pravashupreti/internship-report 1% match (Internet from 23-Nov-2020) https://inba.info/cp7301-software-process-and-project-managementnotes\_58ece68cee3435c17c993113.html 1% match (student papers from 21-Apr-2015) Submitted to Colorado Technical University Online on 2015-04-21 1% match (student papers from 07-Aug-2020) Submitted to Middlesex University on 2020-08-07 1% match (Internet from 22-Jul-2020) https://cutesourav.wordpress.com/category/web-lesson/others/ 1% match (student papers from 13-Jun-2011) Submitted to University of Greenwich on 2011-06-13 1% match (student papers from 07-Apr-2017) Submitted to University of Mauritius on 2017-04-07 < 1% match (Internet from 28-Jul-2019) http://dspace.daffodilvarsity.edu.bd:8080/bitstream/handle/123456789/2940/P12395%20%285%25%29.pdf? isAllowed=y&sequence=1 < 1% match (Internet from 29-Sep-2020) http://dspace.daffodilvarsity.edu.bd:8080/bitstream/handle/123456789/4309/P14675%20%289\_%29.pdf? isAllowed=v&sequence=1 < 1% match (student papers from 16-Apr-2014) Submitted to Middlesex University on 2014-04-16 < 1% match (student papers from 08-Dec-2020) Submitted to United International University on 2020-12-08